## **ΟΔΗΓΙΕΣ ΧΡΗΣΗΣ ΤΗΣ ΕΦΑΡΜΟΓΗΣ**

**για την εκτύπωση**

### **Βεβαίωσης Παρακολούθησης**

# **ΕΠΙΜΟΡΦΩΤΙΚΗΣ ΣΥΝΑΝΤΗΣΗΣ ΣΤΟ Ε.Κ.Φ.Ε. ΑΛΙΜΟΥ**

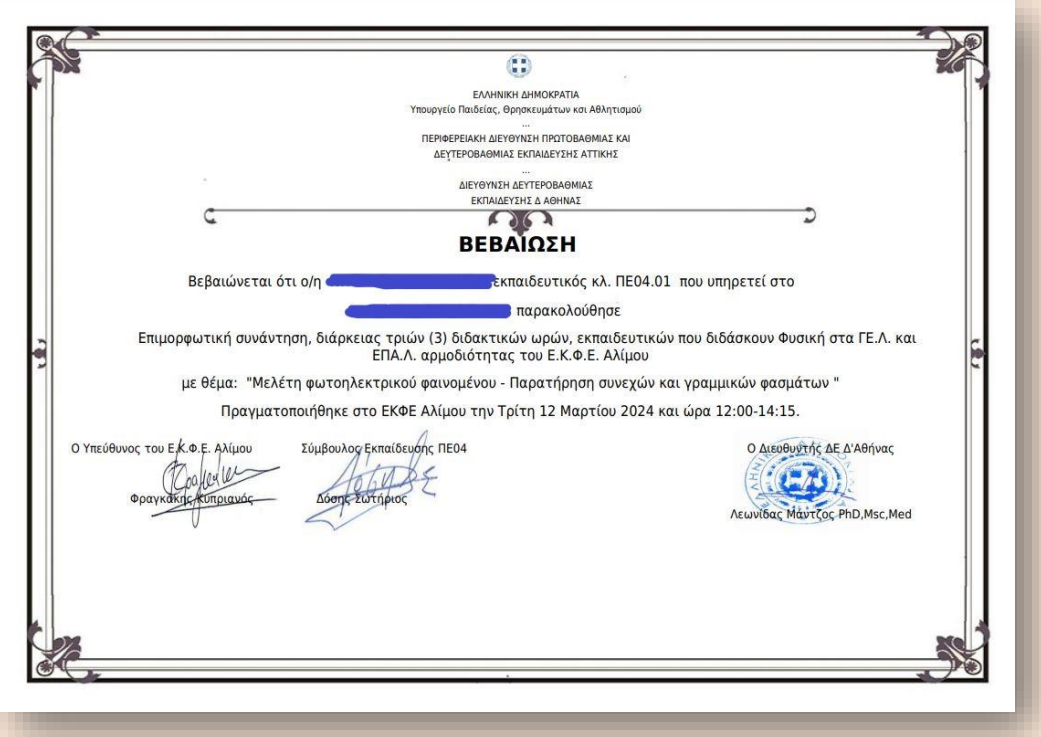

Η Διεύθυνση Δ.Ε. Δ′ Αθήνας έχει δημιουργήσει μια ηλεκτρονική εφαρμογή μέσω της οποίας μπορούμε, όποτε επιθυμούμε, να κατεβάσουμε στον υπολογιστή μας την **βεβαίωση παρακολούθησης** για καθεμιά από τις επιμορφωτικές συναντήσεις που πραγματοποιήθηκε και συμμετείχαμε στο Ε.Κ.Φ.Ε. Αλίμου. Πρέπει πρώτα να συνδεθούμε στην εφαρμογή με τους κωδικούς που έχουμε στο Πανελλήνιο Σχολικό Δίκτυο (ΠΣΔ) και μετά να επιλέξουμε την επιμορφωτική συνάντηση που μας ενδιαφέρει.

Ας δούμε αναλυτικά ποια βήματα πρέπει να ακολουθήσουμε για το σκοπό αυτό:

Στην εφαρμογή μπορούμε να εισέλθουμε με δύο τρόπους: Είτε μέσα από τοsiteτου Ε.Κ.Φ.Ε. Αλίμου, είτε από το siteτης Δ.Δ.Ε. Δ′ Αθήνας

#### **Από το site του ΕΚΦΕ:**

**1.** Από την αρχική σελίδα του Ε.Κ.Φ.Ε. [https://ekfe-alimou-new.att.sch.gr/,](https://ekfe-alimou-new.att.sch.gr/) στο κύριο μενού επιλέγουμε: *Επιμορφωτικές Συναντήσεις --> ΒΕΒΑΙΩΣΗ ΠΑΡΑΚΟΛΟΥΘΗΣΗΣ επιμορφωτικής συνάντησης στο Ε.Κ.Φ.Ε.*

Εδώ θα βρούμε τις οδηγίες χρήσης (το παρόν έγγραφο), καθώς και το σύνδεσμο που θα μας οδηγήσει στη σελίδα της εφαρμογής.

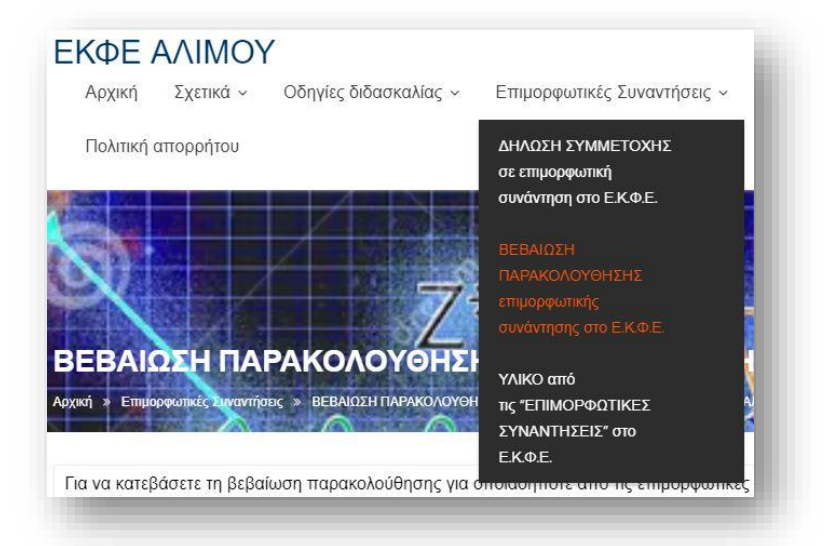

#### **Από το site της Δ.Δ.Ε. Δ′ Αθήνας:**

**1.** Με το πρόγραμμα περιήγησης στο διαδίκτυο μπαίνουμε στο δικτυακό τόπο (site) της Δ.Δ.Ε. Δ′ Αθήνας (<https://dide-d-ath-new.att.sch.gr/> ) και από το

μενού της στήλης που βλέπουμε στο δεξιό μέρος της σελίδας, επιλέγουμε: ″**Διεύθυνση Δ.Ε. Δ′ Αθήνας - Ηλεκτρονικές Εφαρμογές**″. (*Εκεί μας οδηγεί και απευθείας, χωρίς να μπούμε στο site της Δ.Δ.Ε. Δ′ Αθήνας, ο σύνδεσμος:*

<https://datheapp.sites.sch.gr/index.html> )

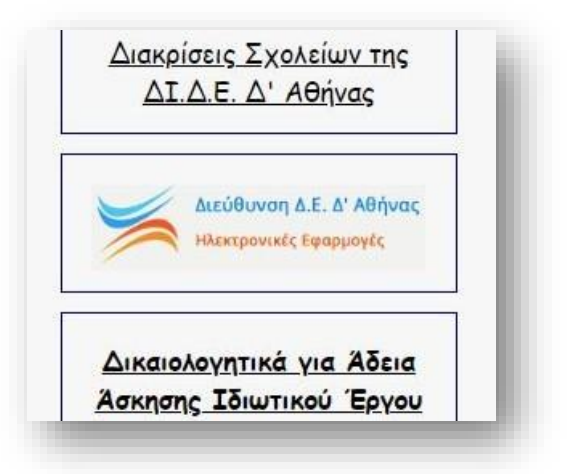

**2.** Στη σελίδα που θα ανοίξει επιλέγουμε **σύνδεση**:

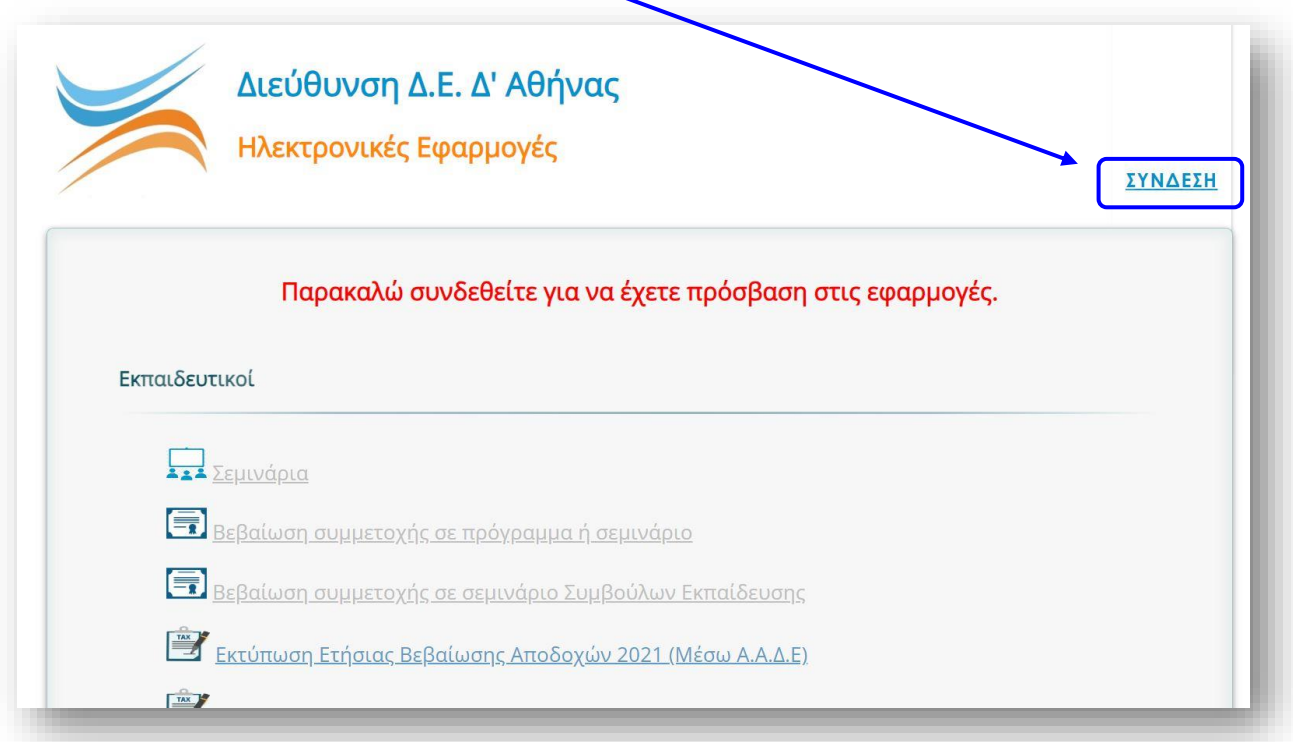

**3.** Με την επιλογή του συνδέσμου ″**ΣΥΝΔΕΣΗ**″ θα οδηγηθούμε στην παρακάτω σελίδα. Εδώ πρέπει να καταχωρίσουμε το **όνομα χρήστη** και τον **κωδικό πρόσβασης** του λογαριασμού μας στο Πανελλήνιο Σχολικό Δίκτυο ΠΣΔ. Το όνομα χρήστη είναι, για όλους, το mail μας στο ΠΣΔ χωρίς το τμήμα **"@sch.gr**".

(*Εάν κάποιος συνάδελφος δεν έχει λογαριασμό στο ΠΣΔ μπορεί να αποκτήσει με τη διαδικασία που ορίζεται στην πύλη του Πανελληνίου Σχολικού́ Δικτυού, [www.sch.gr,](http://www.sch.gr/) στον σύνδεσμο «ΕΓΓΡΑΦΗ» που υπάρχει στην κορυφή́της σελίδας*).

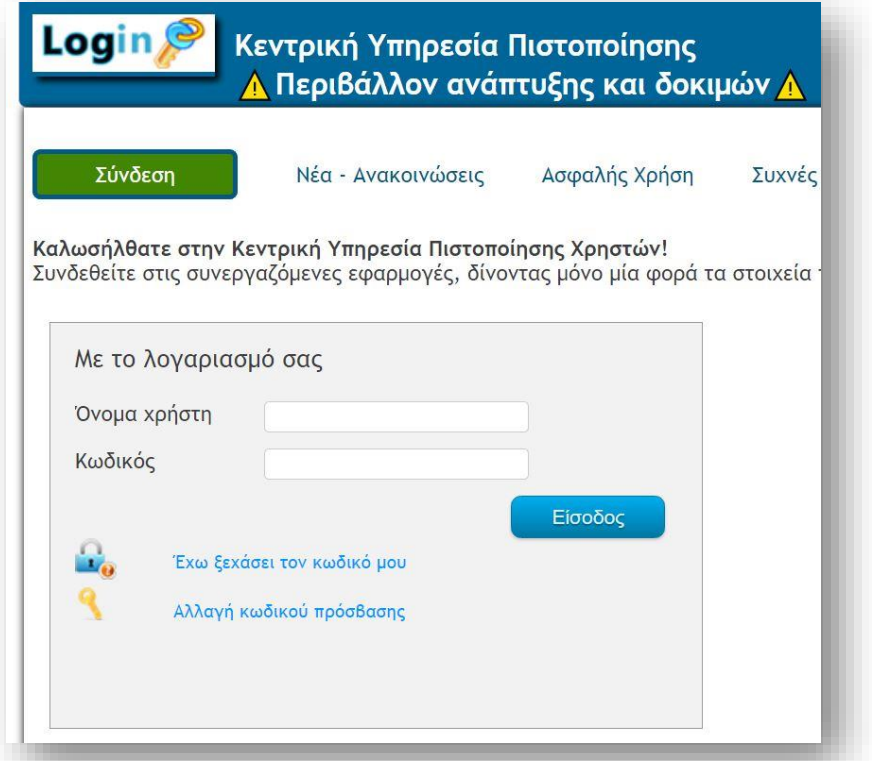

**4.** Στη συνέχεια θα επιστρέψουμε αυτόματα στη σελίδα των ηλεκτρονικών εφαρμογών.Η **ΣΥΝΔΕΣΗ** θα έχει αλλάξει σε **ΑΠΟΣΥΝΔΕΣΗ** και θα ακολουθείται από τον αριθμό μητρώου μας (ή το ΑΦΜ για τους αναπληρωτές). Επιπλέον θα έχουν ενεργοποιηθεί οι σύνδεσμοι κάτω από την ενότητα "**Εκπαιδευτικοί**" οι οποίοι, πριν συνδεθούμε, ήταν ανενεργοί.

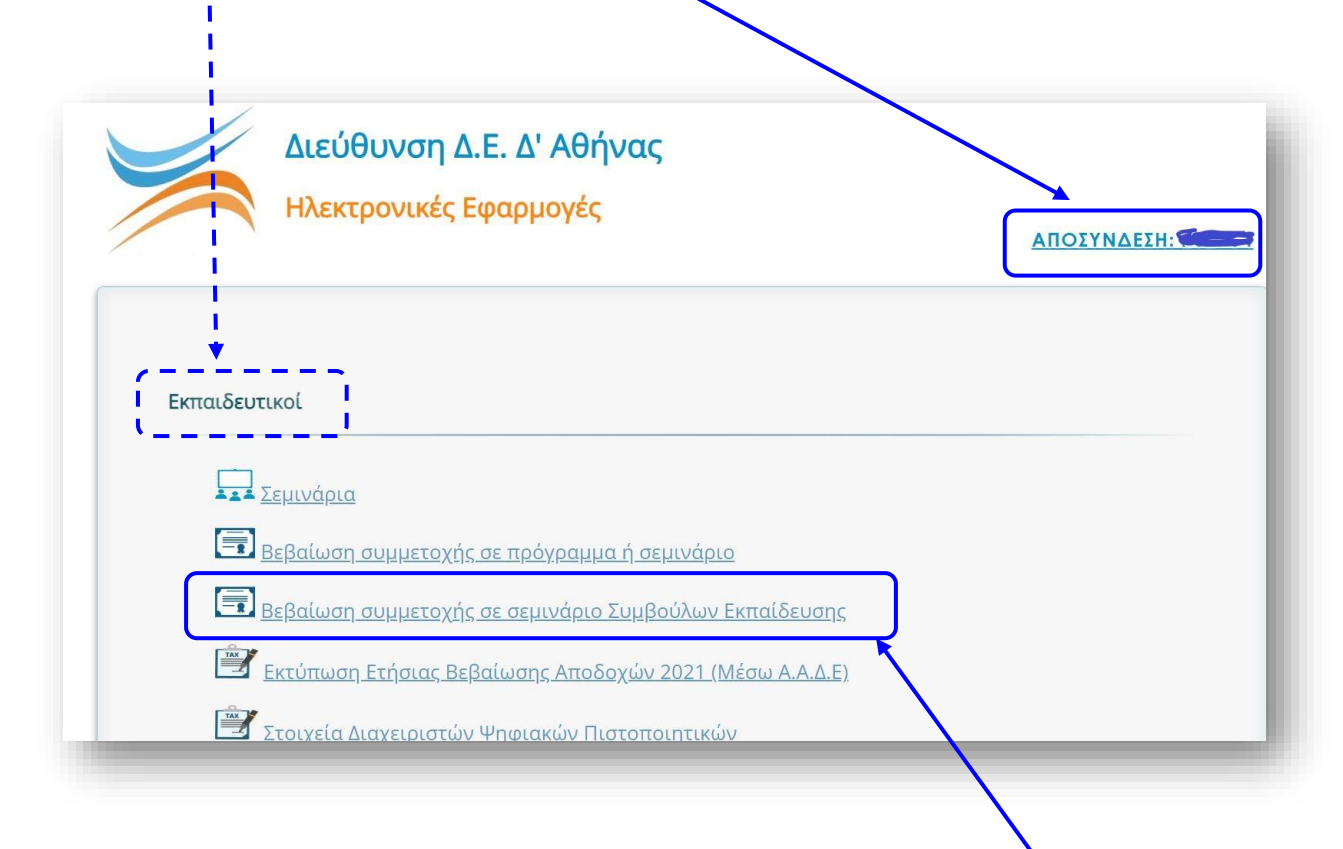

**5.** Από τις ενεργές εφαρμογές θα επιλέξουμε την "**Βεβαίωση συμμετοχής σε σεμινάριο Συμβούλων Εκπαίδευσης**".

**6.** Θα ανοίξει η παρακάτω σελίδα στην οποία θα εμφανίζεται το όνομά μας. Από το **πτυσσόμενο μενού** επιλέγουμε όποιο θέλουμε από τα Σεμινάρια που έχουμε παρακολουθήσει στο Ε.Κ.Φ.Ε. Αλίμου κατά το τρέχον σχολ. έτος. (*Στο μενού αυτό εμφανίζονται όλα τα σεμιναρία τα οποία έχουμε επιβεβαιωμένα παρακολουθήσει και μόνο αυτά*).

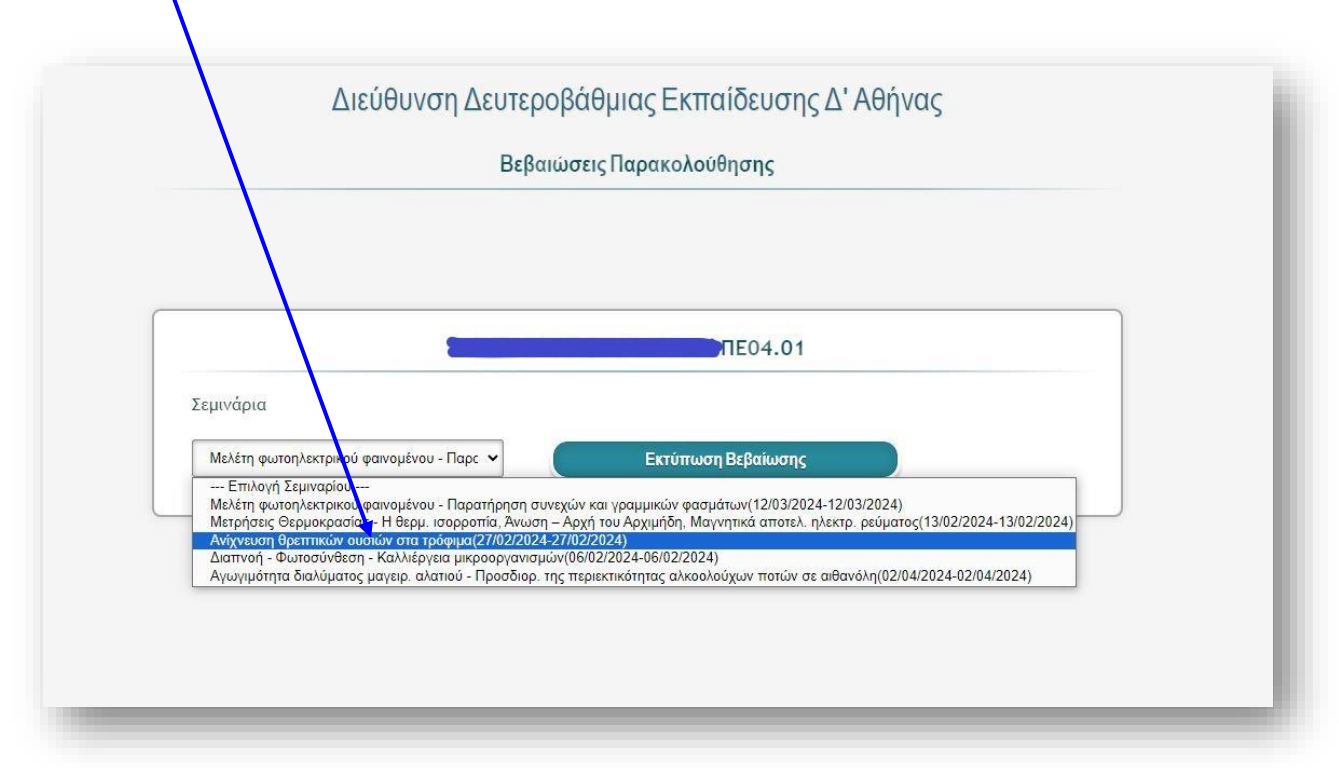

**7.** Πατώντας **Εκτύπωση Βεβαίωσης** θα ανοίξει ένα νέο παράθυρο όπου θα εμφανίζεται η **″Βεβαίωση″**,την οποία μπορούμε να κατεβάσουμε (download) και να την αποθηκεύσουμε τοπικά στον υπολογιστή μας (*είναι αρχείο τύπου pdf και ανοίγει με την εφαρμογή Acrobat Reader ή κάποια αντίστοιχη αυτής*).

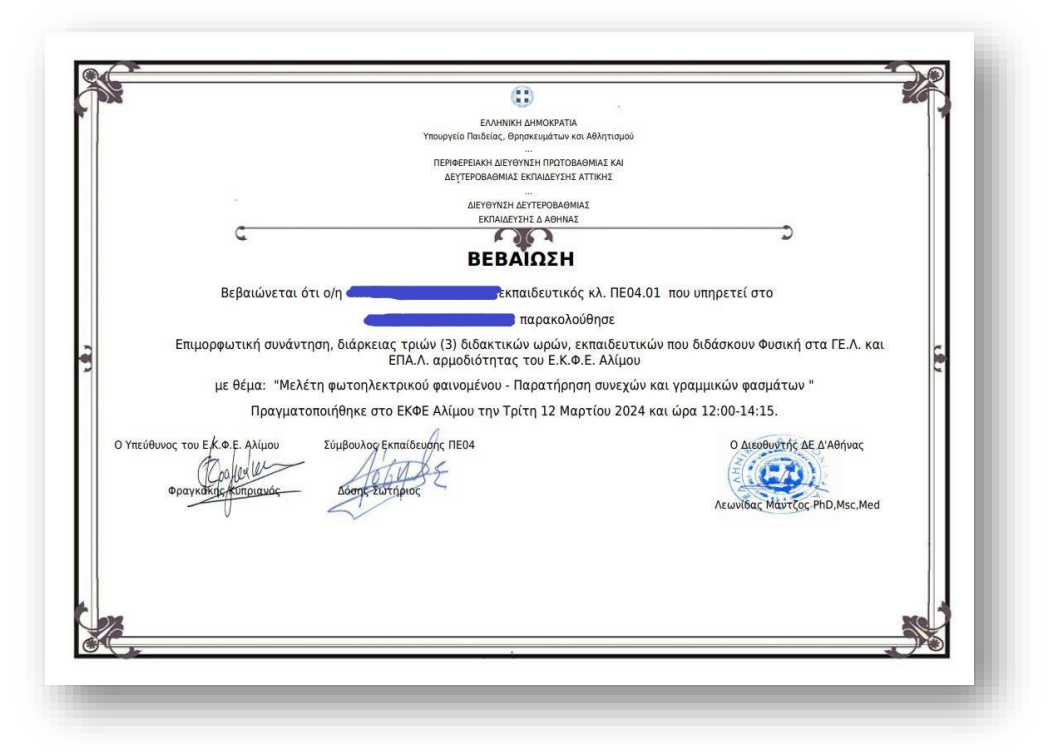

#### **Πρόσθετες πληροφορίες:**

- ➢ Οι τακτικές επιμορφωτικές συναντήσεις που πραγματοποιούνται στο Ε.Κ.Φ.Ε. Αλίμου έχουν διάρκεια τριών (3) διδακτικών ωρών (από 12:00 έως 14:15) και αυτό αναφέρεται ρητά στη βεβαίωση.
- ➢ Οι βεβαιώσεις θα είναι διαθέσιμες κάθε φορά την επομένη από την ημέρα πραγματοποίησης της συνάντησης. Αυτό είναι απαραίτητο γιατί θα πρέπει να προηγηθεί (στην εφαρμογή) η επιβεβαίωση της συμμετοχής των συναδέλφων, σύμφωνα με το παρουσιολόγιο που υπογράφουμε σε κάθε συνάντηση στο ΕΚΦΕ. Γι' αυτό δε θα πρέπει να ξεχνάμε να υπογράψουμε κάθε φορά που συμμετέχουμε σε κάποια επιμορφωτική συνάντηση.
- ➢ Στην εφαρμογή μπορείτε να μπείτε και από το παρακάτω QR code

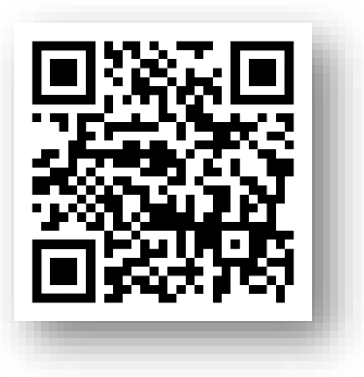

\*\*\*Για οποιαδήποτε πρόβλημα συναντήσετε με την εφαρμογή, επικοινωνήστε μαζί μου είτε στο mail του Ε.Κ.Φ.Ε. Αλίμου ([mail@ekfe-alimou.att.sch.gr](mailto:mail@ekfe-alimou.att.sch.gr)) είτε στα τηλέφωνα 210.960.77.65 – 694.64.10.130

Αργυρούπολη, Απρίλιος 2024

Ο Υπεύθυνος του Ε.Κ.Φ.Ε. Αλίμου

Κυπριανός Φραγκάκης